1

footnote marker.<sup>2</sup>

### button to view the updated PDF preview. Examples of commonly used commands and <sup>17</sup> features are listed below to help you get started. Nam dui ligula, fringilla a, euismod <sup>18</sup> sodales, sollicitudin vel, wisi. Morbi auctor lorem non justo. Nam lacus libero, pretium <sup>19</sup> at, lobortis vitae, ultricies et, tellus. Donec aliquet, tortor sed accumsan bibendum, erat <sup>20</sup> ligula aliquet magna, vitae ornare odio metus a mi. Morbi ac orci et nisl hendrerit mollis. <sup>21</sup> Suspendisse ut massa. Cras nec ante. Pellentesque a nulla. Cum sociis natoque penatibus <sup>22</sup> et magnis dis parturient montes, nascetur ridiculus mus. Aliquam tincidunt urna. Nulla <sup>23</sup> ullamcorper vestibulum turpis. Pellentesque cursus luctus mauris. <sup>24</sup>

Once familiar with the editor, you can find various project settings in the Overleaf <sup>25</sup>

menu, accessed via the button at the top left of the editor. To view tutorials, user guides, <sup>26</sup> and further documentation, please visit our [help library,](https://www.overleaf.com/learn) or head to our plans page to <sup>27</sup> [choose your plan.](https://www.overleaf.com/user/subscription/plans) 28 This is an example of a new paragraph with a numbered footnote<sup>1</sup> and a second 29

Your introduction goes here! Simply start writing your document and use the Recompile 16

Abstracts must be able to stand alone and so cannot contain citations to the 9 paper's references, equations, etc. An abstract must consist of a single paragraph 10 and be concise. Because of online formatting, abstracts must appear as plain as 11 possible. Three to six keywords must be included. Each keyword should not exceed 12 three words. 13 Keywords: keyword1, keyword2, keyword3, keyword4, keyword5, keyword6. 14

### Abstract 8

 $\mathrm{Author^{1,*}}$  3 <sup>1</sup>Department, Organization, Street, City, 100190, State, Country 4

<sup>2</sup>Department, Organization, Street, City, 10587, State, Country 5 <sup>3</sup>Department, Organization, Street, City, 610101, State, Country <sup>6</sup>

\*Corresponding author: user\_id@university.edu <sup>7</sup>

# Article title article title 1

First Author<sup>1</sup>, Second Author<sup>2</sup>, Third Author<sup>2</sup>, Fourth Author<sup>3</sup>, and Fifth 2

1. Introduction 15

30

 $1$ <https://data.gov.uk/>

<sup>2</sup>Example of footnote text.

### 2. Example for First Level Head - Section Head  $\frac{31}{31}$

Quisque ullamcorper placerat ipsum. Cras nibh. Morbi vel justo vitae lacus tincidunt <sup>32</sup> ultrices. Lorem ipsum dolor sit amet, consectetuer adipiscing elit. In hac habitasse platea <sup>33</sup> dictumst. Integer tempus convallis augue. Etiam facilisis. Nunc elementum fermentum <sup>34</sup> wisi. Aenean placerat. Ut imperdiet, enim sed gravida sollicitudin, felis odio placerat <sup>35</sup> quam, ac pulvinar elit purus eget enim. Nunc vitae tortor. Proin tempus nibh sit amet <sup>36</sup> nisl. Vivamus quis tortor vitae risus porta vehicula. <sup>37</sup>

Quisque ullamcorper placerat ipsum. Cras nibh. Morbi vel justo vitae lacus tincidunt 38 ultrices. Lorem ipsum dolor sit amet, consectetuer adipiscing elit. In hac habitasse platea <sup>39</sup> dictumst. Integer tempus convallis augue. Etiam facilisis. Nunc elementum fermentum 40 wisi. Aenean placerat. Ut imperdiet, enim sed gravida sollicitudin, felis odio placerat <sup>41</sup> quam, ac pulvinar elit purus eget enim. Nunc vitae tortor. Proin tempus nibh sit amet <sup>42</sup> nisl. Vivamus quis tortor vitae risus porta vehicula. <sup>43</sup>

#### 2.1 How to create sections and subsections 44

Simply use the section and subsection commands, as in this example document! With <sup>45</sup> Overleaf, all the formatting and numbering is handled automatically according to the <sup>46</sup> template you've chosen. If you're using the Visual Editor, you can also create new sections <sup>47</sup> and subsections via the buttons in the editor toolbar. <sup>48</sup>

### 2.2 This is an example for second level head - subsection head  $_{49}$

Fusce mauris. Vestibulum luctus nibh at lectus. Sed bibendum, nulla a faucibus semper, <sup>50</sup> leo velit ultricies tellus, ac venenatis arcu wisi vel nisl. Vestibulum diam. Aliquam <sup>51</sup> pellentesque, augue quis sagittis posuere, turpis lacus congue quam, in hendrerit risus <sup>52</sup> eros eget felis. Maecenas eget erat in sapien mattis porttitor. Vestibulum porttitor. <sup>53</sup> Nulla facilisi. Sed a turpis eu lacus commodo facilisis. Morbi fringilla, wisi in dignissim <sup>54</sup> interdum, justo lectus sagittis dui, et vehicula libero dui cursus dui. Mauris tempor <sup>55</sup> ligula sed lacus. Duis cursus enim ut augue. Cras ac magna. Cras nulla. Nulla egestas. <sup>56</sup> Curabitur a leo. Quisque egestas wisi eget nunc. Nam feugiat lacus vel est. Curabitur <sup>57</sup> consectetuer. 58

#### 2.2.1 This is an example for third level head - subsubsection head  $_{59}$

Suspendisse vel felis. Ut lorem lorem, interdum eu, tincidunt sit amet, laoreet vitae, arcu. <sup>60</sup> Aenean faucibus pede eu ante. Praesent enim elit, rutrum at, molestie non, nonummy vel, <sup>61</sup> nisl. Ut lectus eros, malesuada sit amet, fermentum eu, sodales cursus, magna. Donec eu <sup>62</sup> purus. Quisque vehicula, urna sed ultricies auctor, pede lorem egestas dui, et convallis elit <sup>63</sup> erat sed nulla. Donec luctus. Curabitur et nunc. Aliquam dolor odio, commodo pretium, <sup>64</sup> ultricies non, pharetra in, velit. Integer arcu est, nonummy in, fermentum faucibus, <sup>65</sup> egestas vel, odio. 66

#### This is an example for fourth level head - paragraph head 67

Sed commodo posuere pede. Mauris ut est. Ut quis purus. Sed ac odio. Sed vehicula 68 hendrerit sem. Duis non odio. Morbi ut dui. Sed accumsan risus eget odio. In hac <sup>69</sup> habitasse platea dictumst. Pellentesque non elit. Fusce sed justo eu urna porta tincidunt. <sup>70</sup> Mauris felis odio, sollicitudin sed, volutpat a, ornare ac, erat. Morbi quis dolor. Donec <sup>71</sup> pellentesque, erat ac sagittis semper, nunc dui lobortis purus, quis congue purus metus <sup>72</sup> ultricies tellus. Proin et quam. Class aptent taciti sociosqu ad litora torquent per conubia <sup>73</sup> nostra, per inceptos hymenaeos. Praesent sapien turpis, fermentum vel, eleifend faucibus, <sup>74</sup> vehicula eu, lacus. <sup>75</sup>

### 3. Example for First Level Head  $\frac{76}{6}$

### 3.1 This is an example for second level head - subsection head  $\frac{77}{6}$

#### 3.1.1 This is an example for third level head - subsubsection head 78

Pellentesque habitant morbi tristique senectus et netus et malesuada fames ac turpis <sup>79</sup> egestas. Donec odio elit, dictum in, hendrerit sit amet, egestas sed, leo. Praesent feugiat 80 sapien aliquet odio. Integer vitae justo. Aliquam vestibulum fringilla lorem. Sed neque <sup>81</sup> lectus, consectetuer at, consectetuer sed, eleifend ac, lectus. Nulla facilisi. Pellentesque <sup>82</sup> eget lectus. Proin eu metus. Sed porttitor. In hac habitasse platea dictumst. Suspendisse <sup>83</sup> eu lectus. Ut mi mi, lacinia sit amet, placerat et, mollis vitae, dui. Sed ante tellus, tristique <sup>84</sup> ut, iaculis eu, malesuada ac, dui. Mauris nibh leo, facilisis non, adipiscing quis, ultrices <sup>85</sup> a, dui. 86

#### This is an example for fourth level head - paragraph head 87

Morbi luctus, wisi viverra faucibus pretium, nibh est placerat odio, nec commodo wisi <sup>88</sup> enim eget quam. Quisque libero justo, consectetuer a, feugiat vitae, porttitor eu, libero. <sup>89</sup> Suspendisse sed mauris vitae elit sollicitudin malesuada. Maecenas ultricies eros sit amet 90 ante. Ut venenatis velit. Maecenas sed mi eget dui varius euismod. Phasellus aliquet <sup>91</sup> volutpat odio. Vestibulum ante ipsum primis in faucibus orci luctus et ultrices posuere <sup>92</sup> cubilia Curae; Pellentesque sit amet pede ac sem eleifend consectetuer. Nullam elemen- <sup>93</sup> tum, urna vel imperdiet sodales, elit ipsum pharetra ligula, ac pretium ante justo a nulla. <sup>94</sup> Curabitur tristique arcu eu metus. Vestibulum lectus. Proin mauris. Proin eu nunc <sup>95</sup> eu urna hendrerit faucibus. Aliquam auctor, pede consequat laoreet varius, eros tellus <sup>96</sup> scelerisque quam, pellentesque hendrerit ipsum dolor sed augue. Nulla nec lacus. 97

### 4. How to Include Equations  $\frac{98}{98}$

Equations in LATEX can either be inline or set as display equations. For inline equations 99 use the  $\mathfrak{S}\ldots\mathfrak{S}$  commands. Eg: the equation  $H\psi = E\psi$  is written via the command 100  $H \psi = E \psi.$ 

For display equations (with auto generated equation numbers) one can use the equation <sup>102</sup> or eqnarray environments: <sup>103</sup>

<span id="page-3-0"></span>
$$
\|\tilde{X}(k)\|^2 \le \frac{\sum_{i=1}^p \left\|\tilde{Y}_i(k)\right\|^2 + \sum_{j=1}^q \left\|\tilde{Z}_j(k)\right\|^2}{p+q},\tag{1}
$$

where  $104$ 

$$
D_{\mu} = \partial_{\mu} - ig \frac{\lambda^a}{2} A_{\mu}^a
$$
  
\n
$$
F_{\mu\nu}^a = \partial_{\mu} A_{\nu}^a - \partial_{\nu} A_{\mu}^a + gf^{abc} A_{\mu}^b A_{\nu}^a
$$
\n(2)

Notice the use of \nonumber in the align environment at the end of each line, except <sup>105</sup> the last, so as not to produce equation numbers on lines where no equation numbers <sup>106</sup> are required. The  $\lambda$  abel{} command should only be used at the last line of an align 107 environment where \nonumber is not used. 108

<span id="page-3-2"></span>
$$
Y_{\infty} = \left(\frac{m}{\text{GeV}}\right)^{-3} \left[1 + \frac{3\ln(m/\text{GeV})}{15} + \frac{\ln(c_2/5)}{15}\right]
$$
 (3)

The class file also supports the use of  $\mathbf{\}$ ,  $\mathbf{}$  and  $\mathbf{}$  commands. 109 As such  $\mathbb{R}$ ,  $\mathcal{R}$  and  $\mathcal{R}$  produces  $\mathbb{R}$ , and  $\mathcal{R}$  respectively 110

Equations must be provided as editable text, either in a Word or LaTeX source file. <sup>111</sup> They should be numbered consecutively through the manuscript as shown in Equations <sup>112</sup> [1,](#page-3-0) [2](#page-3-1) and [3.](#page-3-2) In APA style, when discussing numbered equations in the text, write out the <sup>113</sup> word "Equation" and give the number. For example, you would write "see Equation [1.](#page-3-0)" <sup>114</sup> Use no punctuation after the equation if it appears at the end of a sentence; however, 115 it is permissible (and may even be necessary) to place some form of punctuation after it <sup>116</sup> (a comma or semi-colon, for example) if it appears in the middle of the sentence and is <sup>117</sup> followed by text. In any case, maintain the coherence of all sentences with equations in <sup>118</sup>  $\mu$  them. 119

### 5. How to Include Tables 120

Use the table and tabular environments for basic tables — see Tables [1](#page-4-0) and [2,](#page-4-1) for example. 121 Table [1](#page-4-0) is an sample figure including table footnotes. For more information, please see <sup>122</sup> this help article on [tables.](https://www.overleaf.com/learn/latex/tables) 123

<span id="page-3-1"></span>

Table 1: Sample table with footnotes

<span id="page-4-0"></span>

| column 1 | column 2 | column 3   | column 4            |
|----------|----------|------------|---------------------|
| row 1    | data 1   | data 2     | data 3              |
| row $2$  | data 4   | $data\ 51$ | data 6              |
| row 3    | data 7   | data 8     | data 9 <sup>2</sup> |

Source: This is an example of table footnote. This is an example of table footnote. This is an example of table footnote. This is an example of table footnote. This is an example of table footnote.

<sup>1</sup> Example for a first table footnote.

<span id="page-4-1"></span><sup>2</sup> Example for a second table footnote.

Table 2: Example of a lengthy table which is set to full textwidth.

| Project                | Element $11$   |                     | Element $2^2$               |                |                     |                               |
|------------------------|----------------|---------------------|-----------------------------|----------------|---------------------|-------------------------------|
|                        | Energy         | $\sigma_{\rm calc}$ | $\sigma_{\rm expt}$         | Energy         | $\sigma_{\rm calc}$ | $\sigma_{\rm expt}$           |
| Element 3<br>Element 4 | 990 A<br>500 A | 1168<br>961         | $1547 \pm 12$<br>$922 + 10$ | 780 A<br>900 A | 1166<br>1268        | $1239 \pm 100$<br>$1092 + 40$ |

Note: This is an example of table footnote this is an example of table footnote this is an example of table footnote this is an example of table footnote this is an example of table footnote.

<sup>1</sup> Example for a first table footnote.

<sup>2</sup> Example for a second table footnote.

### 6. How to Include Figures  $124$

First you have to upload the image file from your computer using the upload link in the <sup>125</sup> file-tree menu. Then use the includegraphics command to include it in your document. <sup>126</sup> Use the figure environment and the caption command to add a number and a caption to 127 your figure. See the code for Figure [1](#page-5-0) in this section for an example. As shown in Figures <sup>128</sup> [1](#page-5-0) and [2,](#page-5-1) the images should be single-page documents.

Note that your figure will automatically be placed in the most appropriate place for <sup>130</sup> it, given the surrounding text and taking into account other figures or tables that may <sup>131</sup> be close by. You can find out more about adding images to your documents in this help <sup>132</sup> article on [including images on Overleaf.](https://www.overleaf.com/learn/how-to/Including_images_on_Overleaf) <sup>133</sup>

### 6.1 More information about figures  $134$

As per display LATEX standards one has to use eps images for latex compilation and 135 pdf/jpg/png images for pdflatex compilation. This is one of the major differences <sup>136</sup> between latex and pdflatex. The images should be single-page documents. The com- <sup>137</sup> mand for inserting images for latex and pdflatex can be generalized. The package used <sup>138</sup> to insert images in latex/pdflatex is the graphicx package. Figures can be inserted via <sup>139</sup> the normal figure environment as shown in the below example: <sup>140</sup>

<span id="page-5-0"></span>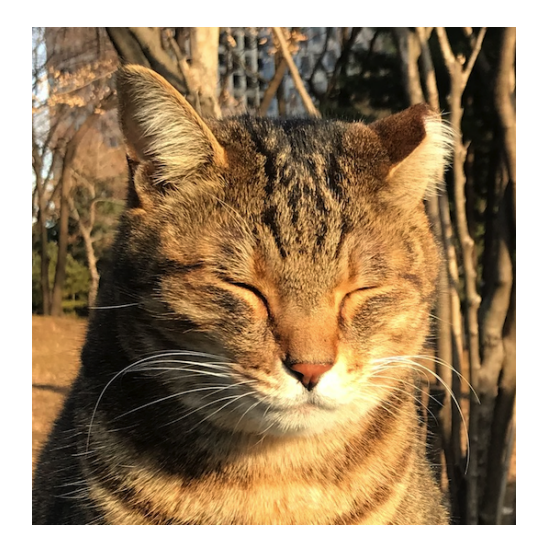

Figure 1: This cat picture is located at the 'figures' folder.

<span id="page-5-1"></span>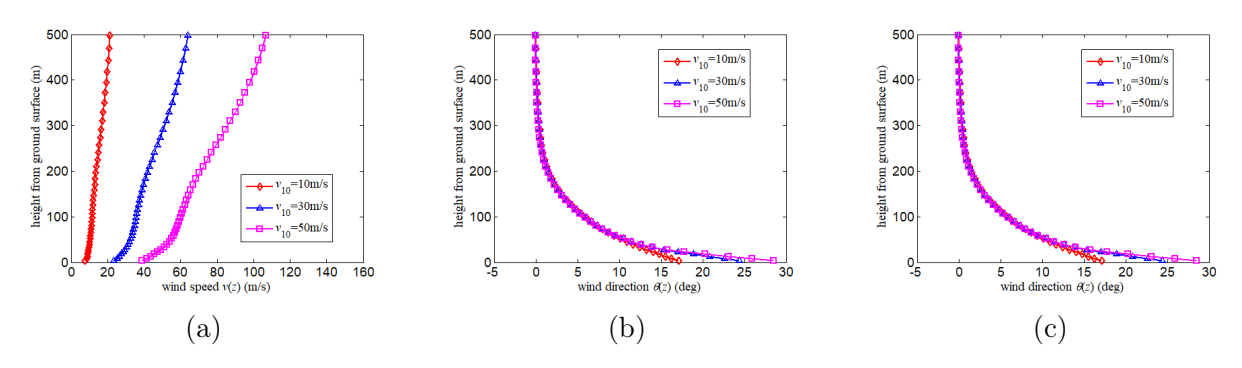

Figure 2: Overall caption for the three figures: (a) caption for figure a, (b) caption for figure b, and (c) caption for figure c.

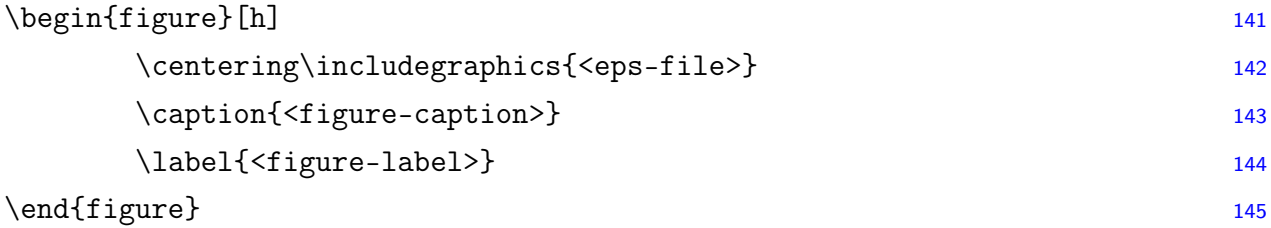

## 7. How to Include Algorithms, Program Codes, and <sup>146</sup> Listings 147

Packages algorithm, algorithmicx, and algpseudocode are used for setting algorithms <sup>148</sup> in latex. For this, one has to use the below format: <sup>149</sup>

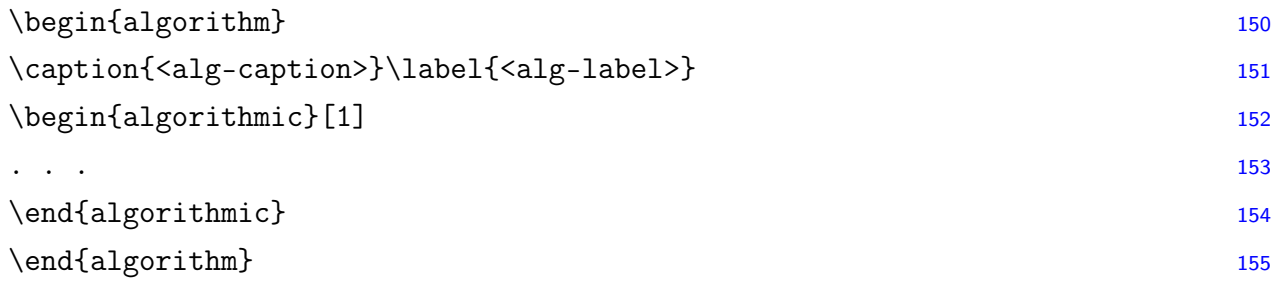

You may need to refer to the above-listed package documentation for more details 156 before setting an algorithm environment. To set program codes, one has to use the <sup>157</sup> program package. We need to use the \begin{program} ... \end{program} environment <sup>158</sup> to set program codes. <sup>159</sup>

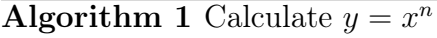

```
Require: n > 0 \vee x \neq 0Ensure: y = x^n1: y \Leftarrow 12: if n < 0 then
 3: X \Leftarrow 1/x4: N \Leftarrow -n5: else
 6: X \Leftarrow x7: N \Leftarrow n8: end if
 9: while N \neq 0 do
10: if N is even then
11: X \Leftarrow X \times X12: N \Leftarrow N/213: else[N is odd]
14: y \Leftarrow y \times X15: N \Leftarrow N - 116: end if
17: end while
```
Similarly, for listings, one has to use the listings package. To set environments <sup>160</sup> similar to the verbatim environment, the \begin{lstlisting} ... \end{lstlisting} 161 environment is used . Refer to the lstlisting package documentation for more details <sup>162</sup> on this. 163

```
for i := maxint to 0 do
begin
\{ do \not\ni <b>nothing</b> \}end ;
Write('Case\_in sensitive',');Write('Pascal_keywords.');
```
8. How to Include Lists 165

List in LATEX can be of three types: numbered, bulleted, and unnumbered. The "enumer- 166 ate" environment produces a numbered list, the "itemize" environment produces a bulleted <sup>167</sup> list, and the "unlist" environment produces an unnumbered list. In each environment, a <sup>168</sup> new entry is added via the \item command. 169

164

1. This is the 1st item <sup>170</sup>

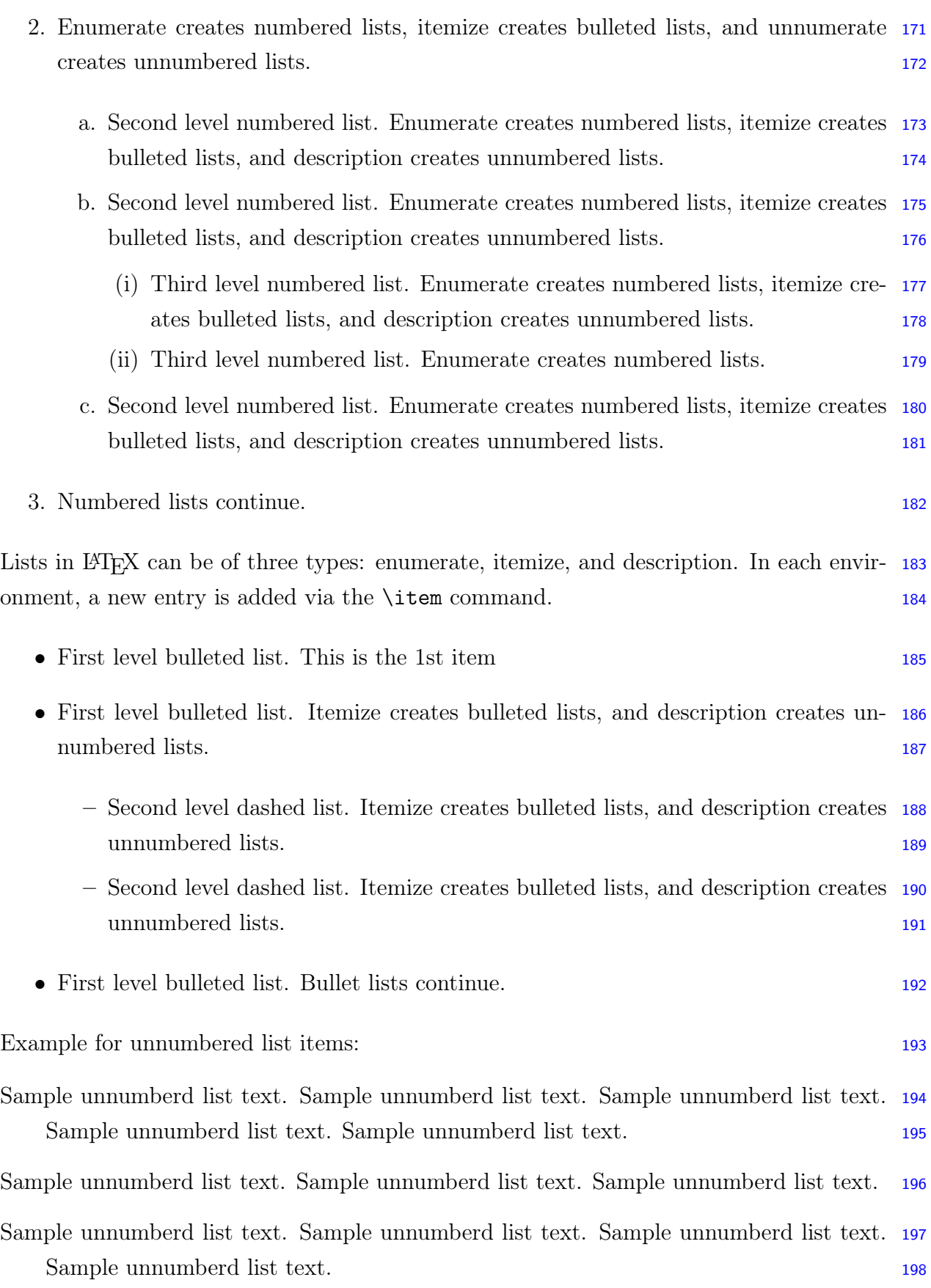

### 9. How to Add Citations and a References List 199

You can simply upload a .bib file containing your BibTeX entries, created with a tool 200 such as JabRef. You can then cite entries from it, like this: Greenwade [\(1993\)](#page-10-0). Just <sup>201</sup> remember to specify a bibliography style, as well as the filename of the .bib. You can <sup>202</sup> find a [video tutorial here](https://www.overleaf.com/help/97-how-to-include-a-bibliography-using-bibtex) to learn more about BibTeX. <sup>203</sup>

Here is an example citation when you want an author name like Collins et al. [\(2011\)](#page-10-1) <sup>204</sup> to appear in the text. And here's how to do a parenthetic citation, when you want to <sup>205</sup> mention a reference at the end of a sentence or part of a sentence (Collins et al., [2013\)](#page-10-2). It <sup>206</sup> is possible to cite multiple references at the same time (Collins, [2011;](#page-10-3) Collins et al., [2016;](#page-10-4) <sup>207</sup> Lunn, [2007a,](#page-11-0) [2007b;](#page-11-1) Ross, [2006;](#page-11-2) Shannon, [1948\)](#page-11-3). <sup>208</sup>

If you have an [upgraded account,](https://www.overleaf.com/user/subscription/plans) you can also import your Mendeley or Zotero library <sup>209</sup> directly as a .bib file, via the upload menu in the file-tree. 210

#### 9.1 Citation in text 211

Please ensure that every reference cited in the text is also present in the reference list <sup>212</sup> (and vice versa). Citations in the text should follow the referencing style used by the <sup>213</sup> American Psychological Association. You are referred to the Publication Manual of the <sup>214</sup> American Psychological Association (APA), Seventh Edition, ISBN 978-1-4338-3215-4, <sup>215</sup> copies of which may be ordered online. References in the Abstract should be avoided, <sup>216</sup> but if essential, then cite the author(s) and year(s). Unpublished results and personal <sup>217</sup> communications are not recommended in the reference list but may be mentioned in the <sup>218</sup> text. If these references are included in the reference list, they should follow the standard <sup>219</sup> reference style of the journal and should include a substitution of the publication date <sup>220</sup> with either 'Unpublished results' or 'Personal communication'. The citation of a reference 221 as 'in press' implies that the item has been accepted for publication. <sup>222</sup>

An APA in-text citation includes only three items: the last name(s) of the author(s), 223 the year the source was published, and sometimes the page or location of the information. <sup>224</sup> More than one reference from the same author(s) in the same year must be identified by  $225$ the letters 'a', 'b', 'c', etc., placed after the year of publication. The following paragraph <sup>226</sup> shows examples of APA style of citations. 227

Here is an example citation when you want an author name like Collins et al. [\(2011\)](#page-10-1) <sup>228</sup> to appear in the text. And here's how to do a parenthetic citation when you want to <sup>229</sup> mention a reference at the end of a sentence or part of a sentence (Collins et al., [2013\)](#page-10-2). It 230 is possible to cite multiple references at the same time (Collins, [2011;](#page-10-3) Collins et al., [2016;](#page-10-4) <sup>231</sup> Lunn, [2007a,](#page-11-0) [2007b;](#page-11-1) Ross, [2006;](#page-11-2) Shannon, [1948\)](#page-11-3). <sup>232</sup>

The followings are examples for \textcite{...}: Rahman & Adjeroh [\(2019\)](#page-11-4), Horvath <sup>233</sup> & Raj [\(2018\)](#page-10-5) and Krizhevsky et al. [\(2012\)](#page-11-5), and LeCun et al. [\(2015\)](#page-11-6), Ravì et al. [\(2016\)](#page-11-7) <sup>234</sup> and Zhang et al. [\(2018\)](#page-11-8). Another example for \parencite{...}: (Bahdanau et al., [2014;](#page-10-6) <sup>235</sup> Imboden et al., [2018;](#page-10-7) Ji et al., [2012;](#page-11-9) Motiian et al., [2017;](#page-11-10) Murphy, [2012\)](#page-11-11). <sup>236</sup>

#### 9.2 References 237

The Reference Section, also called the Reference List or Cited Works List, is a list of the <sup>238</sup> full-text details of the in-text citations that have been used in the main text. It includes <sup>239</sup> information such as the name of the author(s), the year the source was published, the full  $240$ title of the source, and the URL or page range. The Reference Section allows the reader to <sup>241</sup> find the text easily and can be considered as the long-hand format of the in-text citation. <sup>242</sup> It is found at the end of the piece of writing. The works in a reference section should be <sup>243</sup> arranged first alphabetically and then further sorted chronologically if necessary. <sup>244</sup>

#### 9.2.1 Web references  $\frac{245}{245}$

As a minimum, the full URL should be given and the date when the reference was last <sup>246</sup> accessed. Any further information, if known (DOI, author names, dates, reference to a <sup>247</sup> source publication, etc.), should also be given. Web references can be listed separately <sup>248</sup> (e.g., after the reference list) under a different heading if desired or can be included in the <sup>249</sup> reference list. With standard numerical .bst files, only numerical citations are possible. <sup>250</sup> With an author-year .bst file, both numerical and author-year citations are possible. 251

#### 9.2.2 Examples for reference style 252

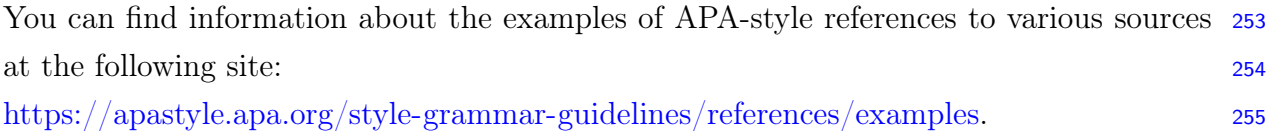

### 10. Conclusions 256

Some conclusions here. 257

### Conflicts of Interest 258

Declare conflicts of interest or state "The authors declare no conflict of interest." Authors <sup>259</sup> must identify and declare any personal circumstances or interests that may be perceived as <sup>260</sup> inappropriately influencing the representation or interpretation of reported research res- <sup>261</sup> [u](https://academic.oup.com/journals/pages/authors/preparing_your_manuscript/ethics#conflict)lts. A detailed definition of conflicts of interest is available at the following site: [https://](https://academic.oup.com/journals/pages/authors/preparing_your_manuscript/ethics#conflict) <sup>262</sup> [academic.oup.com/journals/pages/authors/preparing\\_your\\_manuscript/ethics#conflict.](https://academic.oup.com/journals/pages/authors/preparing_your_manuscript/ethics#conflict) <sup>263</sup>

## Author Contributions 264

Must include all authors, identified by initials, for example: "Conceptualization, S.R.. and <sup>265</sup> D.A.; methodology, S.R..; software, S.R..; validation, S.R.., D.A. and K.L.; formal ana- <sup>266</sup> lysis, S.R..; investigation, S.R..; resources, S.R..; data curation, S.R..; writing—original <sup>267</sup>

draft preparation, S.R..; writing—review and editing, S.R..; visualization, S.R..; supervi- <sup>268</sup> sion, S.R..; project administration, S.R..; funding acquisition, D.A." Individual contribu- <sup>269</sup> tions are specified according to NISO CrediT (Contributor Roles Taxonomy) described <sup>270</sup> at the following site:  $\frac{https://credit.niso.org/}{271}$ 

### Acknowledgments 272

The authors thank the anonymous reviewers for their valuable suggestions. This work is <sup>273</sup> supported in part by funds from the National Science Foundation (NSF:  $\#$  1636933 and 274  $\#$  1920920). 275

<span id="page-10-6"></span>Bahdanau, D., Cho, K., & Bengio, Y. (2014). Neural machine translation by jointly learn- <sup>277</sup>

ing to align and translate.  $arXiv$  preprint  $arXiv:1409.0473$ . [https://doi.org/10.](https://doi.org/10.48550/arXiv.1409.0473) 278

## References 276

<span id="page-10-4"></span><span id="page-10-3"></span><span id="page-10-2"></span>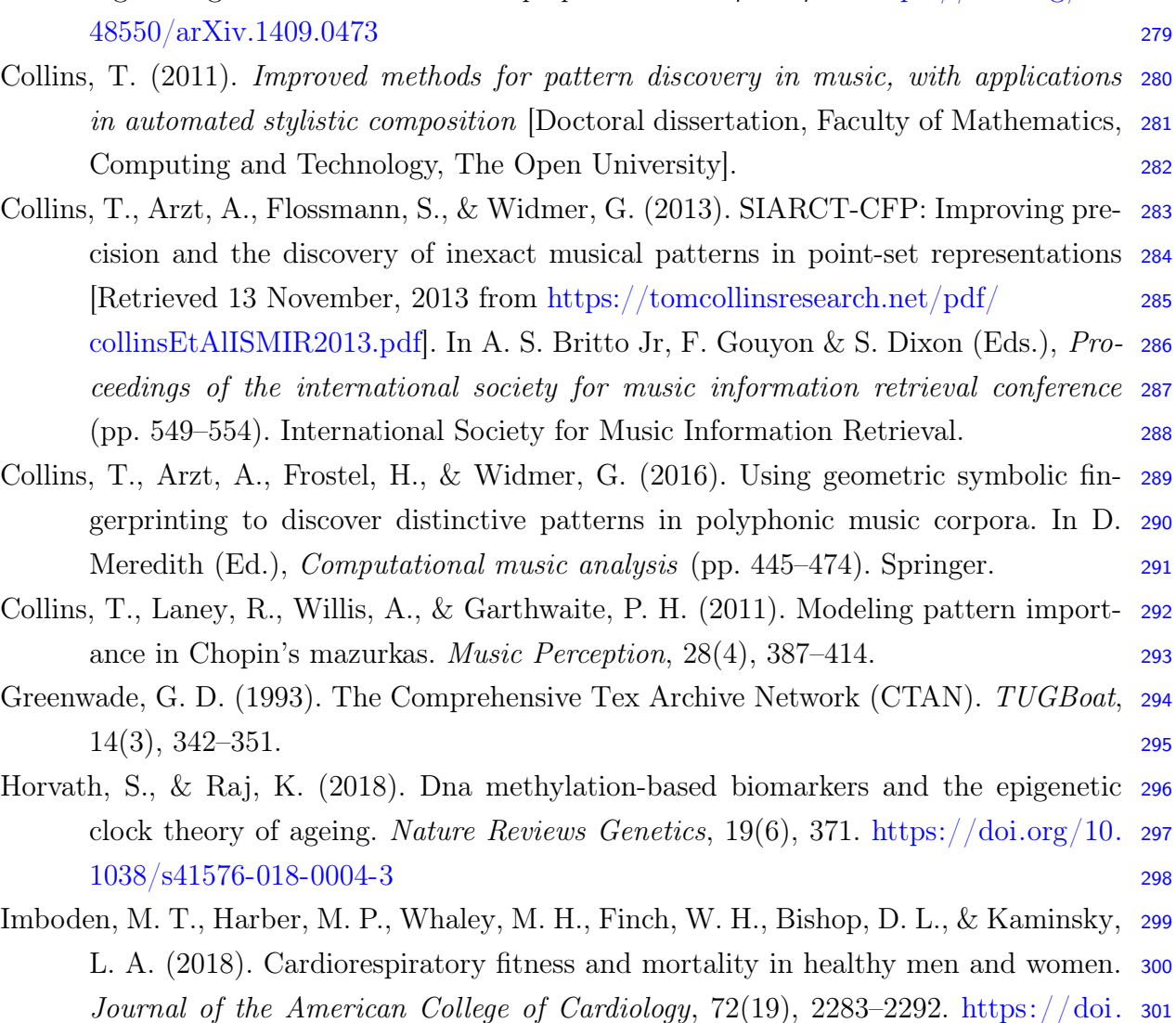

<span id="page-10-7"></span><span id="page-10-5"></span><span id="page-10-1"></span><span id="page-10-0"></span> $\text{org}/10.1016/\text{j.jacc}.2018.08.2166$  302

- <span id="page-11-9"></span>Ji, S., Xu, W., Yang, M., & Yu, K. (2012). 3d convolutional neural networks for human <sup>303</sup> action recognition. IEEE Transactions on Pattern Analysis and Machine Intelli- <sup>304</sup> qence,  $35(1)$ ,  $221-231$ . <https://doi.org/10.1109/TPAMI.2012.59> 305
- <span id="page-11-5"></span>Krizhevsky, A., Sutskever, I., & Hinton, G. E. (2012). Imagenet classification with deep <sup>306</sup> convolutional neural networks. Advances in Neural Information Processing Sys- <sup>307</sup>  $tems, 1097-1105.$  308
- <span id="page-11-6"></span>LeCun, Y., Bengio, Y., & Hinton, G. (2015). Deep learning. Nature, 521(7553), 436. <sup>309</sup> <https://doi.org/10.1038/nature14539>  $310$
- <span id="page-11-0"></span>[L](http://www.stats.ox.ac.uk/~dlunn/A5_06/A5_2006.htm)unn, D. (2007a). Part A: Statistics lecture notes [Retrieved 15 July, 2010 from [http://](http://www.stats.ox.ac.uk/~dlunn/A5_06/A5_2006.htm) <sup>311</sup> www.stats.ox.ac.uk/∼[dlunn/A5\\_06/A5\\_2006.htm\]](http://www.stats.ox.ac.uk/~dlunn/A5_06/A5_2006.htm). <sup>312</sup>
- <span id="page-11-1"></span>Lunn, D. (2007b). Part B: Applied statistics lecture notes [Retrieved 15 July, 2010 from <sup>313</sup> http://www.stats.ox.ac.uk/∼[dlunn/BS1\\_05/BS1\\_mt05.htm\]](http://www.stats.ox.ac.uk/~dlunn/BS1_05/BS1_mt05.htm). <sup>314</sup>
- <span id="page-11-10"></span>Motiian, S., Piccirilli, M., Adjeroh, D. A., & Doretto, G. (2017). Unified deep supervised <sup>315</sup> domain adaptation and generalization. Proceedings of the IEEE International Con- <sup>316</sup> ference on Computer Vision, 5715–5725. 317
- <span id="page-11-11"></span>Murphy, K. P. (2012). *Machine learning: A probabilistic perspective*. MIT press. 318
- <span id="page-11-4"></span>Rahman, S. A., & Adjeroh, D. (2019). Centroid of age neighborhoods: A generalized <sup>319</sup> approach to estimate biological age. 2019 IEEE EMBS International Conference <sup>320</sup> on Biomedical & Health Informatics (BHI), 1-4. [https://doi.org/10.1109/BHI.](https://doi.org/10.1109/BHI.2019.8834608) 321 [2019.8834608](https://doi.org/10.1109/BHI.2019.8834608) <sup>322</sup>
- <span id="page-11-7"></span>Ravì, D., Wong, C., Deligianni, F., Berthelot, M., Andreu-Perez, J., Lo, B., & Yang, <sup>323</sup> G.-Z. (2016). Deep learning for health informatics. IEEE Journal of Biomedical <sup>324</sup> and Health Informatics,  $21(1)$ ,  $4-21$ . <https://doi.org/10.1109/JBHI.2016.2636665> 325

<span id="page-11-2"></span>Ross, S. (2006). A first course in probability (7th). Pearson Education, Inc. 326

- <span id="page-11-3"></span>Shannon, C. E. (1948). A mathematical theory of communication. Bell System Technical 327 Journal, 27, 379–423, 623–656. <sup>328</sup>
- <span id="page-11-8"></span>Zhang, K., Liu, N., Yuan, X., Guo, X., Gao, C., & Zhao, Z. (2018). Fine-grained age estim- <sup>329</sup> ation in the wild with attention LSTM networks.  $arXiv$  preprint  $arXiv:1805.10445.$  330 <https://doi.org/10.1109/TCSVT.2019.2936410> 331

### A. Some Notation 332

Suspendisse vitae elit. Aliquam arcu neque, ornare in, ullamcorper quis, commodo eu, <sup>333</sup> libero. Fusce sagittis erat at erat tristique mollis. Maecenas sapien libero, molestie et, <sup>334</sup> lobortis in, sodales eget, dui. Morbi ultrices rutrum lorem. Nam elementum ullamcorper <sup>335</sup> leo. Morbi dui. Aliquam sagittis. Nunc placerat. Pellentesque tristique sodales est. <sup>336</sup> Maecenas imperdiet lacinia velit. Cras non urna. Morbi eros pede, suscipit ac, varius <sup>337</sup> vel, egestas non, eros. Praesent malesuada, diam id pretium elementum, eros sem dictum <sup>338</sup> tortor, vel consectetuer odio sem sed wisi. <sup>339</sup>

#### A.1 Appendix subsection title here  $\frac{340}{340}$

As shown in Equation [A1,](#page-12-0) the section number is inserted in the equation number. Sed <sup>341</sup> feugiat. Cum sociis natoque penatibus et magnis dis parturient montes, nascetur ridiculus <sup>342</sup> mus. Ut pellentesque augue sed urna. Vestibulum diam eros, fringilla et, consectetuer eu, <sup>343</sup> nonummy id, sapien. Nullam at lectus. In sagittis ultrices mauris. Curabitur malesuada <sup>344</sup> erat sit amet massa. Fusce blandit. Aliquam erat volutpat. Aliquam euismod. Aenean <sup>345</sup> vel lectus. Nunc imperdiet justo nec dolor. 346

<span id="page-12-0"></span>
$$
Y_{\infty} = \left(\frac{m}{\text{GeV}}\right)^{-3} \left[1 + \frac{3\ln(m/\text{GeV})}{15} + \frac{\ln(c_2/5)}{15}\right]
$$
(A1)

#### A.2 Appendix subsection title here 347

As shown in Table [A1,](#page-12-1) the section number is inserted in the table number. Etiam euismod. 348 Fusce facilisis lacinia dui. Suspendisse potenti. In mi erat, cursus id, nonummy sed, <sup>349</sup> ullamcorper eget, sapien. Praesent pretium, magna in eleifend egestas, pede pede pretium <sup>350</sup> lorem, quis consectetuer tortor sapien facilisis magna. Mauris quis magna varius nulla <sup>351</sup> scelerisque imperdiet. Aliquam non quam. Aliquam porttitor quam a lacus. Praesent <sup>352</sup> vel arcu ut tortor cursus volutpat. In vitae pede quis diam bibendum placerat. Fusce <sup>353</sup> elementum convallis neque. Sed dolor orci, scelerisque ac, dapibus nec, ultricies ut, mi. <sup>354</sup> Duis nec dui quis leo sagittis commodo. <sup>355</sup>

Table A1: Sample table with three parts and five columns

<span id="page-12-1"></span>

| column 1 | column 2 | column 3 | column 4 | column 5          |
|----------|----------|----------|----------|-------------------|
| row 1    | data 0   | data 1   | data 2   | data 3            |
| row $2$  | data 4   | data 5   | data 6   | data <sub>7</sub> |
| row $3$  | data 8   | data 9   | data 10  | data 11           |

### B. Some More Notation 356

As shown in Figure [B1,](#page-13-0) the section number is inserted in the figure number. Aliquam <sup>357</sup> lectus. Vivamus leo. Quisque ornare tellus ullamcorper nulla. Mauris porttitor pharetra <sup>358</sup> tortor. Sed fringilla justo sed mauris. Mauris tellus. Sed non leo. Nullam elementum, <sup>359</sup> magna in cursus sodales, augue est scelerisque sapien, venenatis congue nulla arcu et pede. <sup>360</sup> Ut suscipit enim vel sapien. Donec congue. Maecenas urna mi, suscipit in, placerat ut, <sup>361</sup> vestibulum ut, massa. Fusce ultrices nulla et nisl. <sup>362</sup>

### B.1 Appendix subsection title here 363

Etiam ac leo a risus tristique nonummy. Donec dignissim tincidunt nulla. Vestibulum <sup>364</sup> rhoncus molestie odio. Sed lobortis, justo et pretium lobortis, mauris turpis condimentum <sup>365</sup>

<span id="page-13-0"></span>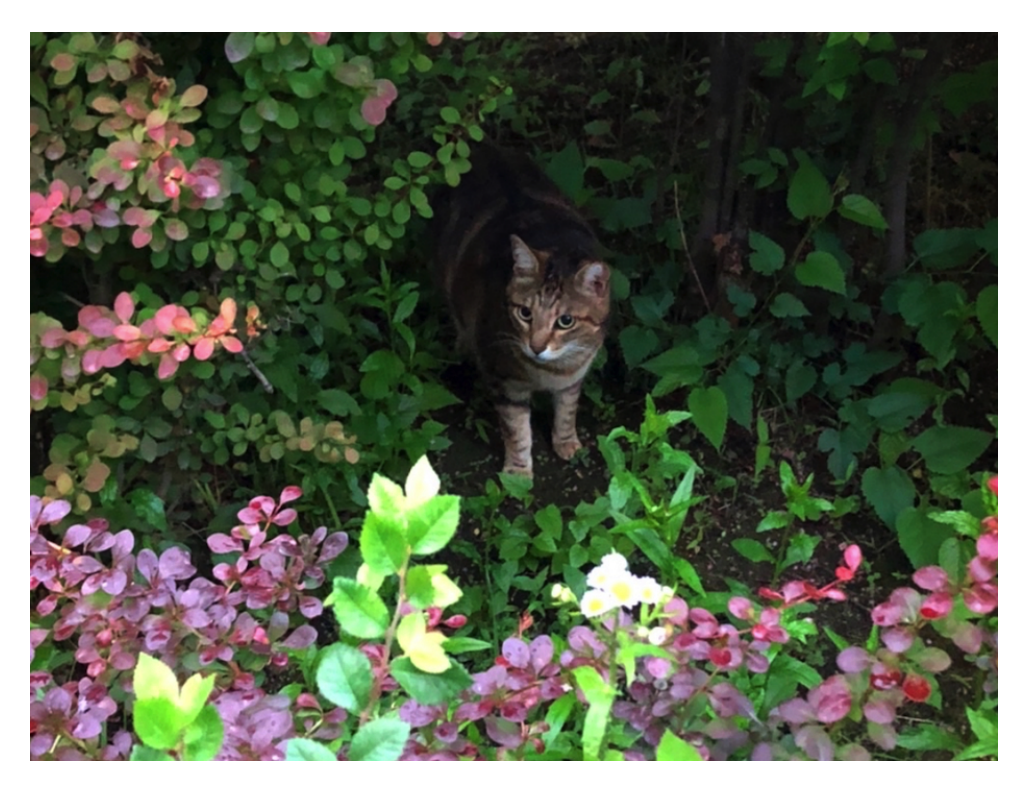

Figure B1: This is an example of the appendix figure.

augue, nec ultricies nibh arcu pretium enim. Nunc purus neque, placerat id, imperdiet <sup>366</sup> sed, pellentesque nec, nisl. Vestibulum imperdiet neque non sem accumsan laoreet. In <sup>367</sup> hac habitasse platea dictumst. Etiam condimentum facilisis libero. Suspendisse in elit <sup>368</sup> quis nisl aliquam dapibus. Pellentesque auctor sapien. Sed egestas sapien nec lectus. <sup>369</sup> Pellentesque vel dui vel neque bibendum viverra. Aliquam porttitor nisl nec pede. Proin <sup>370</sup> mattis libero vel turpis. Donec rutrum mauris et libero. Proin euismod porta felis. Nam <sup>371</sup> lobortis, metus quis elementum commodo, nunc lectus elementum mauris, eget vulputate <sup>372</sup> ligula tellus eu neque. Vivamus eu dolor. <sup>373</sup>